# **MINOR PROJECTS PROCESS**

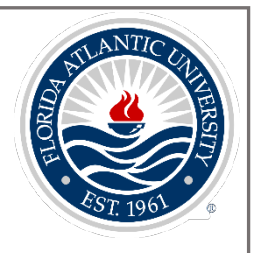

# **1) MINOR PROJECT REQUEST FORM**

Minor projects can be requested from the Facilities Department by filling out a Minor Project Request Form. The form as well as instructions can be found at the link below: <http://www.fau.edu/facilities/pc/info/Minor-Project-Request.pdf>

# **2) PROJECT TYPES**

**Minor Projects** - *Renovation, Remodel, or Substantial Improvement*.

**- Facilities** will create a capital minor project in Workday, and assign the minor project a P Number (e.g., P-9999).

## **Minor Projects** *- Repairs & Maintenance*.

**- Facilities** will create a non-capital minor project in Workday, and assign the minor project a P Number with an R at the end  $(e.g., P-9999(R))$ .

See some examples shown below.

- Replacing a few electrical outlets;
- Replacing carpeting for a room or couple of rooms;
- Fixing parts of sidewalk around campus;
- Painting a classroom or office;

## **3) PROJECT CREATION**

- a) **Facilities** will use one of the following SmartTags for the creation of the Minor Projects
	- TAG003731 Construction Projects User Departmental Funded
	- TAG004980 Construction Projects Foundation Funded
- b) **Facilities** will use The following Balancing Worktags for the creation of Minor Projects:
	- **Balancing Worktag:** Fund: FAU\_F0125 Investment in Plant
	- **Optional balancing Worktag:** SmartTag: TAG001273 Investment in Plant

Program: PG6100 General Administration Cost Center: CC0762 Investment in Plant

- c) In the Project's Description field, **Facilities** will enter a breakdown of funding sources (e.g. BT-000 = 999,999; TAG000000 = 99,999, TECH FEE Name with associated SmartTag = 9,999, where the tag cost includes any estimates);
- d) In the Project's financial tab, **Facilities** will enter total estimated budget. If at any time there is a budget amendment that either increases or decreases the total project budget, Facilities will update the information in the "Estimated Budget' cell to appropriately reflect the new data.
- e) The backup for a Minor Project must include a Minor Project Request Form with all *approval signatures*, the *department's SmartTag*, and the *budget amount* clearly identified on the form.

# **MINOR PROJECTS PROCESS**

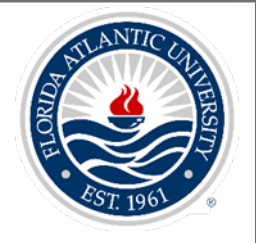

f) Additional backup should support the budget including a summary detail of the work to be completed, and any available quotes or estimates.

## **4) ESTIMATES RECORDED ON THE DEPARTMENT'S TAG**

If any costs related to an estimate were charged directly to a Department's  $Tag(s)$ :

- a) If the estimate becomes a project, **Facilities** will create the project as outlined in #2 above, and notify Controller's Office via email to move the cost from the Department's Tag to the Project.
- b) If the estimate **does not** become a project then the cost will remain on the Department's  $Tag(s)$ .

## **5) REVIEW & APPROVAL OF MINOR PROJECTS**

Once the project is created by **Facilities**, the Minor Project will route to the **Controller's Office**  for review and approval. Based on the attached backup, the **Controller's Office** will enter the Region Code under Worktags in the project if one department funds a project.

## **6) COMMITMENT OF PROJECT'S COST ON DEPARTMENT'S TAG**

Once a minor project is approved, the **Controller's Office** will record the journal below to encumber the budgeted amount in the *commitment ledger* of the department's tag

## **Commitment Ledger**

*Capital Projects:* Debit 70054: Capital Expense (dept.'s Tag) Credit 40011: Control Accounts - Spend Commitment (dept.'s Tag)

## *Non-Capital Projects:*

Debit 70050: Other Services and Supplies (dept.'s Tag) Credit 40011: Control Accounts - Spend Commitment (dept.'s Tag)

## **7) ESTABLISHING A BUDGET IN THE PROJECT**

- a) **Facilities** will create a budget amendment for the total amount stated on the approved Minor Project Request Form.
- b) If there is an additional change in the budget, **Facilities** must notify the **Controller's Office** immediately to account for the encumbrance.

# **8) CREATING REQUISITIONS FOR A NEW PROJECT**

a) **Facilities** can proceed with creating requisitions for the newly created minor project only after step #6 has been completed.

# **9) RELIEVE OF COMMINTMENTS BASED ON ACTUAL PROJECT COSTS**

# **MINOR PROJECTS PROCESS**

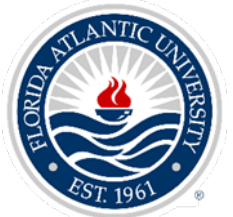

- a) At the end of each month, **Controller's Office** will run FAU\_FIN\_Departmental Project Chargeback report and FAU Budget to Actual Expenses by Project report to determine the project costs for the month.
- b) **Controller's Office** will complete monthly journal entries to relieve the *commitment ledger*, and record the costs to the department's SmartTag on the *actuals ledger* as shown below.

### **Commitment Ledger**

*Capital Projects:* Debit 40011: Control Accounts - Spend Commitment (dept.'s Tag) Credit 70054: Capital Exp. (dept.'s Tag)

### *Non-Capital Projects:*

Debit 40011: Control Accounts - Spend Commitment (dept.'s Tag) Credit 70050: Other Services and Supplies (dept.'s Tag)

### **Actuals Ledger**

#### *Capital Projects:*

Debit 70054: Capital Exp. (dept.'s Tag) Credit 70054: Capital Exp. (TAG001273)

## *Non-Capital Projects:*

Debit 70050: Other Services and Supplies (dept.'s Tag) Credit 70050: Other Services and Supplies (Project)

## **10) CLOSING A MINOR PROJECT**

- a) On the 15th of each month, **Facilities** will provide the **Controller's Office** with a list of all closed projects for the prior month.
- b) If a project is completed and there is any unused budgeted funds, **Facilities** will create a budget amendment to reduce the budget to equal the actuals.
- c) **Facilities** will upload to the project a signed final completion checklist certifying the project has ended.
- d) **Controller's Office** will review the supporting documentation and change the Status for all closed projects to "Closed, Budget Spend".
- e) **Controller's Office** will enter the End Date, and enter Completed or Cancelled in the Project's Description field under Overview Tab - Project Summary.
- f) At month end close, **Controller's Office** will return any leftover encumbrance balance to the department's SmartTag as shown below.

# **MINOR PROJECTS PROCESS**

### **Commitment Ledger**

*Capital Projects:* Debit 40011: Control Accounts - Spend Commitment (dept.'s Tag) Credit 70054: Capital Expense (dept.'s Tag)

#### *Non-Capital Projects:*

Debit 40011: Control Accounts - Spend Commitment (dept.'s Tag) Credit 70050: Other Services and Supplies (dept.'s Tag)

### **11) CAPITALIZING PROJECT COSTS**

The **Controller's Office** will capitalize the costs related to minor projects monthly.

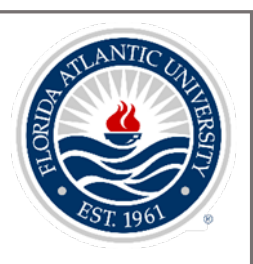